# Импорт тома

## Предварительно

Том состоит из

- Хранимых данных, находящихся в папке хранилища. Подпапки содержат файлы с расширением .mrc (версии v2 и более ранние) или файлы с расширением .zz (версия v3 и более поздние). Корень пути к хранилищу так же содержит файл volumeinfo (содержащий мета-данные о томе).
- Данные индексации в папке индексов. Содержат файлы [индекса](http://lucene.apache.org/core/3_0_3/fileformats.html) Lucene.

Формат хранилища тома: Архива версии v1/v2 хранят сообщения в индивидуальных файлах, тогда как Архива v3 хранит данные в G) файлах .zz, максимальное их количество на один архив - 4096. Из-за большого количества файлов старые тома труднее для обработки и управления. Для копирования данных с томов версии v1/v2 используйте программу Teracopy.

Том может быть имортирован или восстановлен без данных индексации (т.е. индексов), не не без самих хранимых данных.

Импортированный том должен быть зашифрован с использованием именно того пароля шифрования (passphrase), который указан в настройках во вкладке Настройка -> Тома. Если он будет зашифрован другим паролем, том станет нечитаемым и потребуется перешифрование данных.

Том из другой операционной системы? Для того, чтобы Архива прочитала том, система должна использовать именно тот пароль ⊕ шифрования, с помощью которого том был зашифрован во время его создания. Если Архива использует другой пароль, то данные тома могут быть восстановлены лишь в том случае, если известнет исходный пароль шифрования для этого тома или доступна резервная копия исходного файла server.conf. Для более подробной информации смотрите [Перешифрование тома.](http://docs.mailarchiva.ru/pages/viewpage.action?pageId=4128885)

# Процедура импорта

Λ

Права в Windows: Если данные тома находятся на удаленном диске/хранилище, проверьте, что у сервиса Архива есть учетная запись с достаточными правами на чтение и запись на этом диске.

Для импорта тома, созданного в другой операционной системе, кликните по вкладке Настройка -> Тома, затем Импорт тома. Введите месторасположение пути к индексу и пути к архиву.

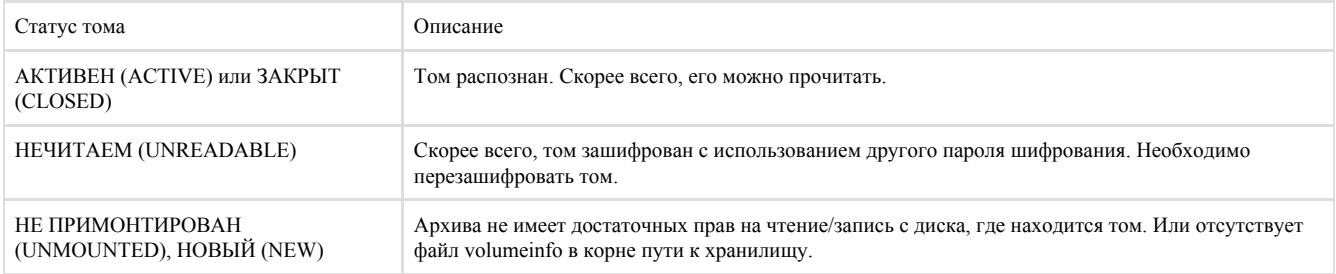

#### Нет данных индексации

Если данные индексов тома не доступны, необходимо переиндексировать импортированный том. Во время импорта выберите пустую папку, где должны храниться данные индексов (Архива создаст папку в месторасположении, которое вы укажете, автоматически, если она уже не создана). После этого кликните "Сохранить" и (предполагается, что статус тома будет либо АКТИВЕН, либо ЗАКРЫТ) переиндексируйте только что импортированный том.

### Отсутствует файл VolumeInfo

Фалй volumeinfo - это текстовый файл (его можно отредактировать с помощью Notepad или vim), который обычно находится в корне папки хранилища. Он содержит уникальный ID тома, дату создания тома, дату закрытия и статус тома. Можно создать новый volumeinfo файл, скопировать его из уже существующего тома и отредактировать в текстовом редакторе, вручную изменив ID на немного отличающееся случаное 16-ное число (если это необходимо, просто замените один символ в ID тома). После того как ID тома был изменен, том необходимо переиндексировать.